Федорова Н. Н. Вальгер С. А. Данилов М. Н. Захарова Ю. В.

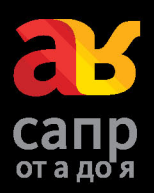

# Основы работы B Ansys 17

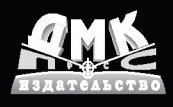

УДК 624.0:004.9ANSYS 17.0 ББК 38.5-02с Ф33

#### **Федорова Н. Н., Вальгер С. А., Данилов М. Н., Захарова Ю. В.**

Ф33 Основы работы в ANSYS 17. – М.: ДМК Пресс, 2017. – 210 с.: ил.

ISBN 978-5-97060-425-0

Книга посвящена вопросам численного моделирования задач механики сплошных сред в программном комплексе ANSYS 17. Описаны этапы подготовки геометрических моделей, построения расчетных сеток, настройки решателей Fluent (механика жидкости и газа) и Workbench Mechanical (механика деформируемого твердого тела); приведены примеры пользовательских программ для расширения стандартного функционала решателей.

Издание предназначено для студентов, аспирантов и инженеров-проектировщиков, а также для всех, кто занимается численным моделированием физических процессов и явлений.

Издание подготовлено при финансовой поддержке:

- **•** Минобразования и науки РФ (проект № 211, задание № 2014/140 на выполнение государственных работ в сфере научной деятельности);
- **•** Российского фонда фундаментальных исследований (проект № 15-07-06581-а);
- **•** Российского научного фонда (проект № 16-19-00010).

УДК 624.0:004.9ANSYS 17.0 ББК 38.5-02с

Все права защищены. Любая часть этой книги не может быть воспроизведена в какой бы то ни было форме и какими бы то ни было средствами без письменного разрешения владельцев авторских прав.

Материал, изложенный в данной книге, многократно проверен. Но поскольку вероятность технических ошибок все равно существует, издательство не может гарантировать абсолютную точность и правильность приводимых сведений. В связи с этим издательство не несет ответственности за возможные ошибки, связанные с использованием книги.

© Федорова Н. Н., Вальтер С. А., Данилов М. Н., Захарова Ю. В., 2017 ISBN 978-5-97060-425-0 © Издание, оформление, ДМК Пресс, 2017

### **Содержание**

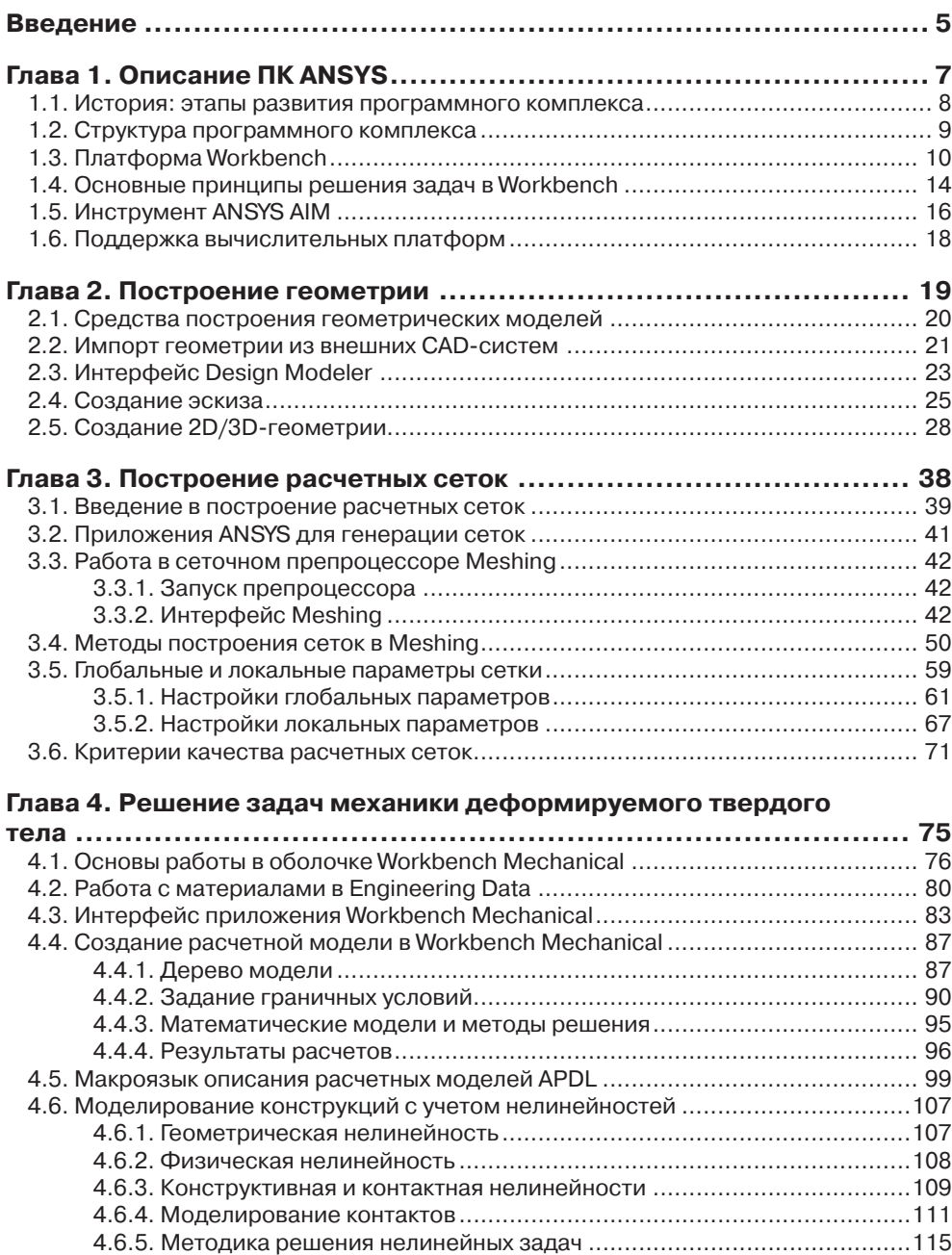

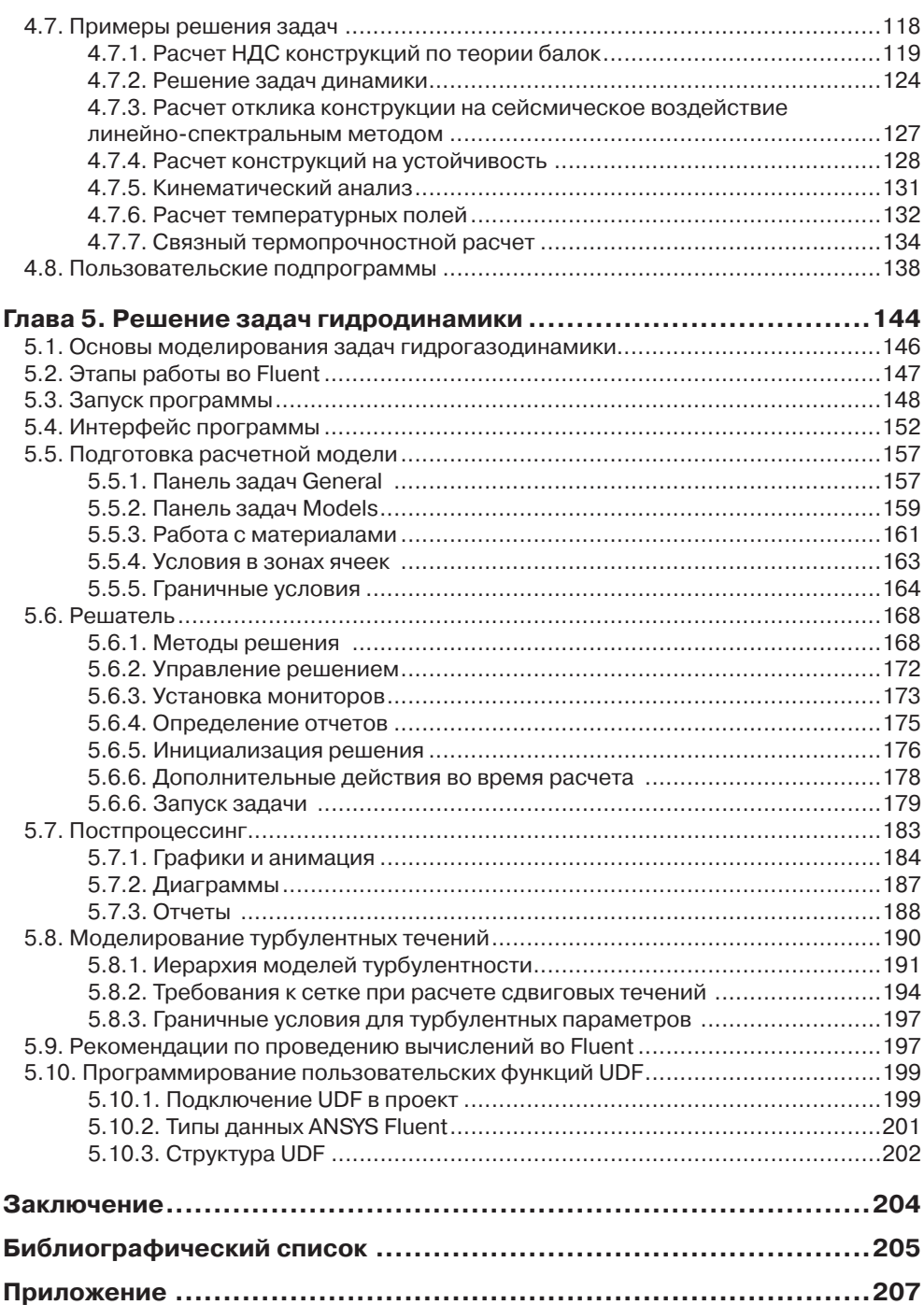

### **Глава 1**

### <span id="page-4-0"></span>**Описание ПК ANSYS**

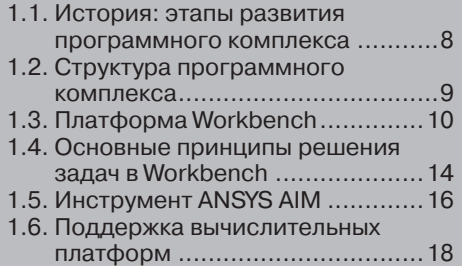

#### <span id="page-5-0"></span>**1.1. История: этапы развития программного комплекса**

Вот уже более 30 лет продукты компании ANSYS широко используются на рынке специализированного программного обеспечения. В течение этого времени компания ANSYS непрерывно совершенствует системы численного моделирования для широкого круга отраслей производства.

Доктор Джон Свенсон основал фирму ANSYS, Inc. в 1970 г. с целью коммерциализации методов компьютерного моделирования. Свенсон одним из первых внедрил конечно-элементный анализ FEA (*Finite Element Analysis*) в инженерное программное обеспечение, что способствовало становлению индустрии компьютерного проектирования. В 1971 г. реализована версия 2.0 системы конечно-элементного анализа ANSYS, а уже в 1975 г. реализованы конечные элементы для решения геометрически нелинейных и термоэлектрических задач.

В 1981 г. ANSYS разрабатывает версию ПК для рабочих станций. В 1983 г. впервые реализованы возможности по анализу электромагнитных задач. В 1985 г. появляется HelpOnline, а также возможности параметрического анализа и решения задач оптимизации конструкций.

В 1987 г. ANSYS впервые реализует цветную графику в конечно-элементных расчетах, в том же году появляются первые многослойные конечные элементы. В 1991 г. в ANSYS реализованы возможности решения задач вычислительной гидродинамики CFD (*Computational Fluid Dynamics*) на неструктурированных сетках.

В 1995 г. ANSYS становится первой фирмой-вендором FEA- и CAE-систем, которая получила сертификат ISO 9001. В 1998 г. ANSYS разрабатывает алгоритмы автоматического поиска и определения зон контактного взаимодействия.

В 1998 г. журнал *Business Week* включает ANSYS, Inc. в *Top100 «Hot Growth Company»* – список наиболее быстро растущих компаний. В том же году ANSYS приобретает компанию *Centric Engineering Systems*, расширяя возможности ANSYSsoftware на моделирование многосвязных задач (*Multiphysics Modeling*) и применение высокопроизводительных систем (*High Performance Computing* – *HPC*)*.*

В 2004 г. ANSYS преодолевает барьер в *100 млн уравнений.* В 2005 г. разработан модуль *Fluid*-*Structure Interaction* (*FSI*), позволяющий решать связанные задачи взаимодействия твердого тела с жидкостью и газом.

После приобретения в 2006 г. мирового лидера CFD-сектора *Fluent, Inc.* компания *ANSYS, Inc.* становится лидером CAE-рынка.

В 2007 г. ANSYS разрабатывает первую версию модуля *Multibody Dynamics,*  а в 2008 г. преодолевает эпохальный рубеж в 1 млрд ячеек в задаче CFD-анализа.

Сегодня ведущие промышленные корпорации мира считают программное обеспечение ANSYS неотъемлемой частью своих высокотехнологичных и наукоемких производств. В число клиентов ANSYS входит первая десятка промышленных корпораций из числа ста наиболее процветающих компаний мира, публикуемых в рубрике «Global 100» журнала Fortune Magazine. ПК ANSYS используется на таких известных предприятиях, как [ABB](https://ru.wikipedia.org/wiki/ABB), [BMW](https://ru.wikipedia.org/wiki/BMW), [Boeing](https://ru.wikipedia.org/wiki/Boeing), [Caterpillar](https://ru.wikipedia.org/wiki/Caterpillar), [Daimler-Chrysler](https://ru.wikipedia.org/wiki/Daimler-Chrysler),

<span id="page-6-0"></span>Exxon, FIAT, Ford, БелАЗ, General Electric, Lockheed Martin, Meyer Werft, Mitsubishi, Siemens, Alfa Laval, Shell, Volkswagen-Audi и др.

Сегодня ANSYS - это мощная и удобная программная система, которая с каждой новой версией предоставляет все более обширные возможности для компьютерного моделирования физических процессов. В настоящем пособии мы рассмотрим основные инструменты актуальной на сегодняшний день версии ПК **ANSYS 17** 

### 1.2. Структура программного комплекса

ПК ANSYS - это многоцелевой пакет программ для численного моделирования физических процессов и явлений в области прочности, динамики жидкостей и газов, теплофизики, электромагнетизма, акустики.

Математические модели, описывающие физические процессы, а также численные методы решения задач реализованы в компонентах программного комплекса, называемых решателями. Доступ к решателям осуществляется с помощью приложений, имеющих графический пользовательский интерфейс, называемых оболочками. Также в составе программного комплекса присутствует ряд вспомогательных приложений, отвечающих за управление вычислительным процессом, хранение данных и другие задачи.

В зависимости от физики рассматриваемой задачи требуется выбрать подходящий решатель – программный компонент (модуль), в котором реализована необходимая математическая модель, а также численные методы ее решения.

В ПК ANSYS представлены инструменты для проведения следующих типов анализа:

- 1. Fluid Mechanics моделирование течений жидкости и газа. Позволяет исследовать широкий спектр проблем гидрогазодинамики, включая стационарные и нестационарные течения, сжимаемые и несжимаемые течения, невязкие, ламинарные и турбулентные течения, многокомпонентные и многофазные течения, течения с химическими реакциями, течения через пористые среды и т.д. Линейка модулей ANSYS для препроцессинга, решения и обработки результатов в задачах гидрогазодинамики включает модули: Fluent, CFX, Icepak, CFD-Flo, Vista TF, Icem CFD, TurboGrid, TGrid, BladeModeler, CFD-Post.
- 2. Structural Mechanics моделирование задач динамики и прочности, включая линейный статистический анализ, спектральный и гармонический анализ, оценку потери устойчивости, механику разрушения. Линейка модулей ANSYS для решения задач механики деформируемого твердого тела вклюyaer: Static Structural, Transient Structural, Rigid Dynamics, Steady-State Thermal, Transient Thermal, Linear Buckling, nCode, Harmonic Response, Random Vibration, Modal, Response Spectrum, Explicit Dynamics/AUTODYN.
- 3. Electromagnetics расчет радиоэлектронных компонентов и устройств, интегральных схем, антенн, электрических машин, приводов, силовой электроники, систем автоматики, трансформаторов, электрических батарей и др.

<span id="page-7-0"></span>Линейка программных продуктов для решения задач электромеханики включает: Maxwell, RMxprt, PExprt, Simplorer.

4. Связанные расчеты – моделирование задач на стыке различных разделов физики, например взаимодействия потоков жидкости или газа со структурами (FSI). Позволяет проводить многодисциплинарный анализ, основанный на сочетании различных типов решателей.

Как правило, каждый решатель соответствует отдельному приложению в среде программы. Обращение к тому или иному решателю, а также взаимодействие между приложениями осуществляется с помощью расчетной оболочки ANSYS Workbench

#### 1.3. Платформа Workbench

Платформа Workbench имеет модульный принцип описания расчетного проекта, что позволяет наглядно представить последовательность проведения всех расчетов, а также систематизировать и хранить полученные результаты.

Пользовательский интерфейс Workbench (рис. 1.1) содержит следующие панели и окна:

1 - окно Project Schematic, в котором отображается схема проекта, включающая набор используемых в проекте модулей и приложений;

 $2$  – панель инструментов объединяет общие настройки и опции проекта, позволяющие производить операции с файлами (открыть, сохранить, архивировать и т. д.), настраивать вид отображения графической информации в проекте, устанавливать глобальные настройки для отдельных модулей проекта, включая решатели (свойства импорта и экспорта геометрических моделей, возможности повышения производительности вычислений и т. д.), а также выбирать единицы измерения, используемые в проекте, и интегрировать в рабочую среду собственные программные приложения (расширения);

 $3$  – панель **Properties** содержит описание свойств выделенного в окне **Project Schematic** объекта. По умолчанию панель свойств скрыта и вызывается пользователем через контекстное меню выбранного объекта. Панель представляет собой таблицу из двух столбцов. В первом столбце перечисляются названия свойств, а во втором – их значения. Все свойства имеют некоторые значения, заданные по умолчанию. Если значение какого-либо свойства отображается на сером фоне, то оно не может быть изменено пользователем;

4 – панель Toolbox отображает все доступные модули и приложения, интегрированные в среду Workbench. Набор доступных модулей зависит от типа лицензии ANSYS.

Панель Toolbox всегда включает пять разделов:

1) раздел Analysis Systems содержит готовые шаблоны для различных типов численного анализа, например для статического анализа НДС конструкции, анализа потери устойчивости и т. д. Как правило, каждый шаблон имеет ядро в виде определенного решателя (Fluent, CFX, Static Structural и т. д.), а также включает вспомогательные модули для подготовки геомет-

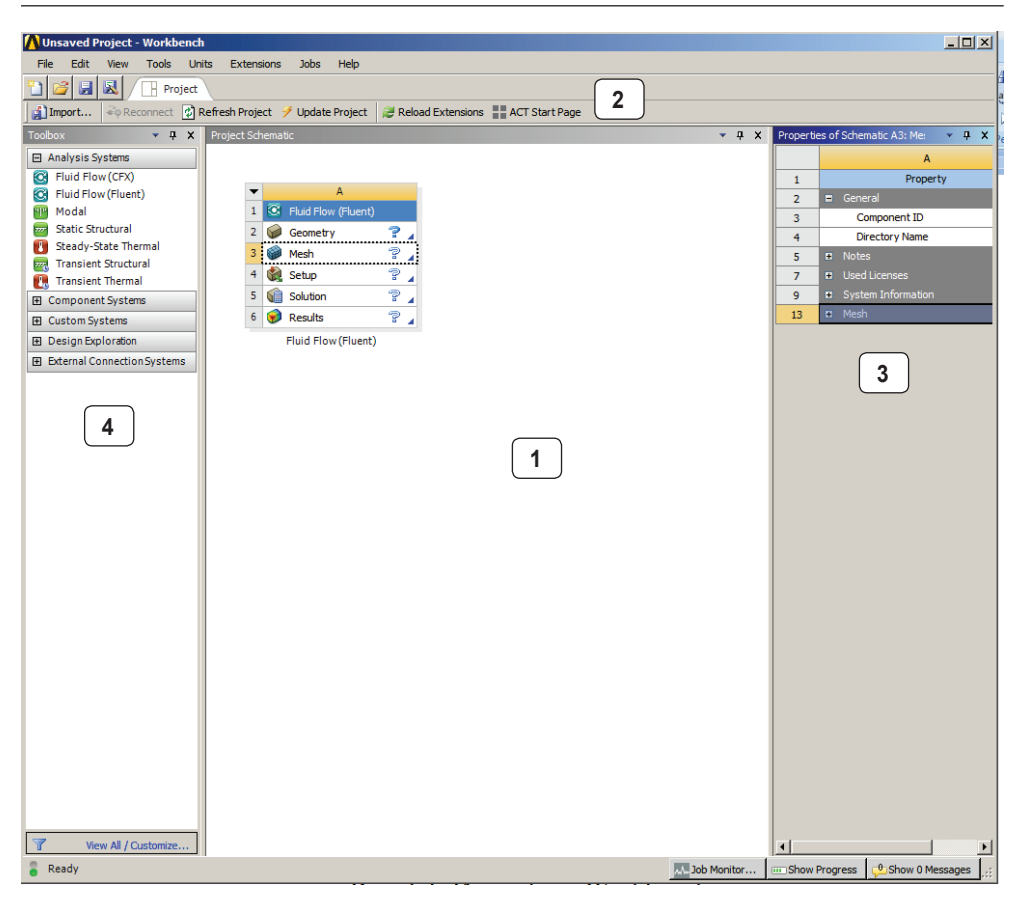

Рис. 1.1. Интерфейс Workbench

рической модели (Design Modeler), конечно-элементной или конечно-объемной модели (Meshing), задания свойств материалов (Engineering Data) и постобработки результатов расчета (Results).

На рис. 1.2 изображен пример шаблона Fluid Flow (Fluent) для моделирования течений жидкости и газа с использованием решателя Fluent. Для добавления шаблона в проект достаточно перетащить его с панели **Analysis System** в рабочее пространство проекта Project Schematic. Стоит отметить, что одновременно в рабочем пространстве проекта может находиться неограниченное количество шаблонов, между которыми могут быть установлены связи (например, для междисциплинарного анализа);

2) раздел **Component Systems** включает основные и вспомогательные модули, используемые при решении задач. Так, в рабочее пространство проекта может быть отдельно добавлен компонент для построения геометрической модели, постобработки результатов и т. д.;

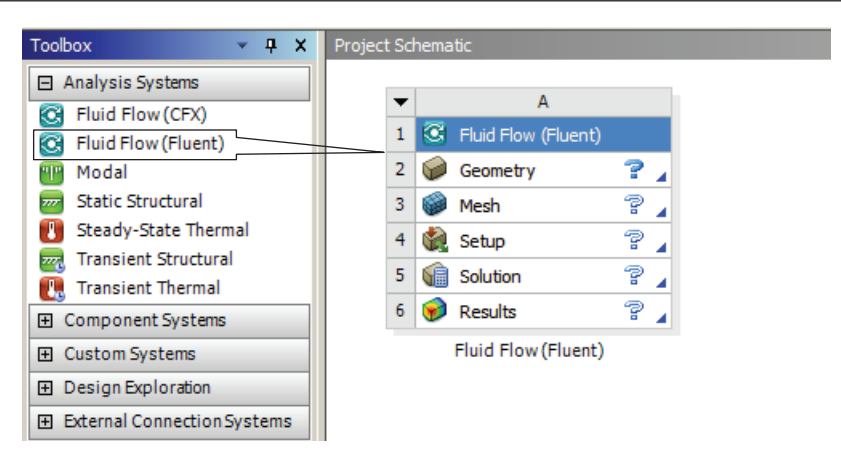

Рис. 1.2. Необходимые этапы моделирования

- 3) в разделе Custom Systems содержатся готовые связки шаблонов для решения междисциплинарных задач. Например, компонент Thermal-Stress добавит в проект два связанных шаблона - стационарный тепловой анализ и основанный на его результатах статический анализ прочности. Для решения связанных задач можно также использовать шаблоны из раздела Analysis Systems, вручную устанавливая между ними связи;
- 4) раздел Design Exploration позволяет решать задачи оптимизации для параметров, которые задаются в интерфейсе Parameter Set (набор параметров);
- 5) раздел External Connection Systems позволяет интегрировать пользовательские внешние приложения и процессы в проект.

Далее приведем краткий обзор основных модулей и приложений, используемых в ANSYS Workbench для подготовки и проведения численного анализа.

Engeneering Data - интерфейс для управления базой данных физических и механических свойств материалов, а также входных параметров математических молелей.

Design Modeler (пункт Geometry в разделе Component Systems) - приложение для создания геометрических 2D/3D-моделей. Также модуль может работать с импортированной из сторонних CAD-комплексов геометрией: позволяет исправлять дефекты в геометрии, изменять или упрощать геометрическую молель.

Meshing (пункт Mesh в разделе Component Systems) - многофункциональный сеточный препроцессор, который позволяет генерировать высококачественные расчетные сетки в автоматическом режиме для различных типов инженерного анализа. Модуль предоставляет широкий набор инструментов для построения расчетных сеток на основе треугольных и четырехугольных элементов для 2D-моделей и на основе тетраэдров, гексаэдров или пирамидальных элементов для 3D-моделей. В программе заложены алгоритмы для построения структурированных и неструктурированных расчетных сеток, а также возможности качественного разрешения расчетной сетки вблизи твердых стенок и других особенностей моделей, что особенно важно для гидродинамического анализа.

Static Structural предназначен для решения задач механики деформируемого твердого тела в статической постановке. При использовании командных вставок на языке APDL функционал модуля может быть расширен для решения, например, связанных задач (термоупругость, пороупругость, электроупругость и т.д.).

**Transient Structural** - модуль для решения задач динамики конструкций. Основан на неявных схемах интегрирования уравнений движения.

Explicit Dynamics/AUTODYN/LS-DYNA - модули, основанные на явных решателях для расчета задач динамики конструкций и моделирования быстропротекающих нелинейных процессов: высокоскоростных ударов, пробитий, фрагментации, разрушения и т. д.

Rigid Dynamics предназначен для моделирования динамики подвижных систем, механизмов. Кинематика механизма описывается путем задания систем координат, связанных с деталями, и выбора параметров, которые однозначно определяют взаимное положение деталей и конфигурацию всего механизма. Перемещения тел описываются уравнениями движения в форме Кейна [4], что обеспечивает высокую точность и скорость решения задачи.

Steady-State Thermal/Transient Thermal - анализ установившегося/нестационарного теплового поля на основе решения уравнения стационарной/нестационарной теплопроводности.

Fluid Flow (CFX) предназначен для решения задач гидродинамики, а также задач сопряженного теплообмена. Позволяет моделировать широкий спектр физических процессов в жидкостях и газах, таких как нестационарность, турбулентность, многокомпонентность и многофазность среды, химические реакции, радиационное излучение, акустические волны и т. д. Хорошо зарекомендовал себя в задачах турбомашиностроения, где необходимо моделирование течений жидкостей и газов в условиях вращающихся механизмов.

Fluid Flow (Fluent) имеет аналогичный модулю CFX функционал, однако содержит более широкий спектр моделей и методов для моделирования течений с химическими реакциями. Также обладает встроенным редактором расчетных сеток.

**Electric** - моделирование электрических полей постоянного тока в проводниках.

**Thermal-Electric** - стационарный электротермический анализ, позволяющий исследовать процессы тепловыделения при прохождении электрического тока по проводнику, а также процессы теплопереноса в твердых телах.

Modal - модальный анализ, расчет собственных частот и форм колебаний.

Harmonic Response - гармонический анализ для определения отклика конструкции на действие гармонических нагрузок. Позволяет оценить негативные последствия вынужденных колебаний - резонанса, усталости и т. д. Рассчитываются только установившиеся моды колебаний в определенном диапазоне частот.

**Response Spectrum** - анализ отклика конструкции на действие динамических нагрузок, заданных акселерограммой. С помощью линейно-спектрального метода

<span id="page-11-0"></span>определяются максимальные ответные ускорения одномассовой колебательной системы. Используется для расчета сейсмостойкости сооружений.

**Random Vibration** – анализ отклика конструкции на действие случайных вибрационных нагрузок. Прикладываемая нагрузка задается с помощью вероятностных величин.

Работа в ANSYS Workbench осуществляется в интерактивном режиме через графический пользовательский интерфейс GUI (Graphic User Interface). Однако большинство приложений, интегрированных в среду, может работать как в интерактивном, так и в пакетном режиме. Например, для работы с ANSYS Mechanical может быть использован текстовый файл на языке APDL, содержащий команды для подготовки и запуска на расчет.

#### 1.4. Основные принципы решения задач **B** Workbench

Этапы решения задачи в общем случае могут быть описаны схемой, показанной на рис. 1.3.

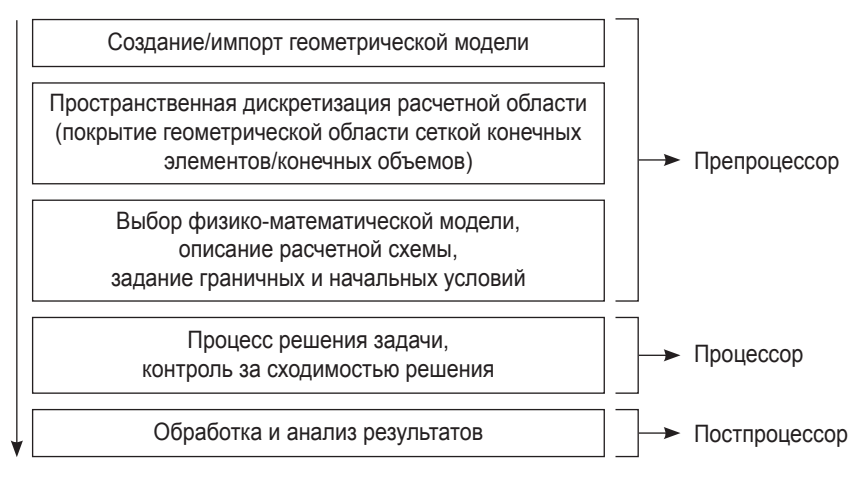

Рис. 1.3. Этапы решения задачи

Первым этапом решения задачи является создание геометрической модели или импорт готовой модели из сторонних CAD-систем. В Workbench для этого используется модуль Geometry, который позволяет вызвать приложение Design Modeler или SpaceClaim Direct Modeler.

На втором этапе выполняется пространственная дискретизация расчетной области, которая соответствует исходной геометрической модели, полученной на предыдущем шаге. Построение расчетной сетки может быть выполнено с помощью модулей Meshing и ICEM CFD.

Далее в зависимости от типа анализа, который предполагается использовать в работе, производится описание математической модели и подбирается необходимый расчетный модуль. Например, для расчета напряженно-деформированного состояния (НДС) конструкции под действием статических нагрузок следует использовать модуль Static Structural. На данном этапе необходимо задать свойства материалов, граничные и начальные условия задачи, выбрать методы расчета, настроить решатель в соответствии с принятой физико-математической моделью и задать требуемую точность расчета.

Процесс расчета является полностью автоматизированным, однако рекомендуется осуществлять контроль над процессом решения: следить за поведением решения и его соответствием критериям сходимости, выводить на экран дополнительные параметры, позволяющие оценить необходимые количественные характеристики решения, и т. д.

После завершения расчета необходимо проанализировать полученные результаты и, если есть возможность, сравнить их с имеющимися экспериментальными данными. Также следует помнить, что полученное решение не должно зависеть от размера сеточных элементов, что обычно достигается проведением серии расчетов на сетках различной плотности.

На рис. 1.2 представлен шаблон Fluid Flow (Fluent), компоненты которого соответствуют описанной на рис. 1.3 схеме. Работа с компонентами шаблона выполняется поэтапно: построение расчетной сетки невозможно без предварительного задания геометрической модели и т. д. Напротив каждого компонента в шаблоне расположена иконка статуса данного компонента. По мере заполнения пользователем данных в компонентах иконка будет изменяться. В табл. 1.1 приведено описание статусов компонентов и соответствующих им иконок.

| Иконка                  | Статус                                                                                                    |
|-------------------------|----------------------------------------------------------------------------------------------------|
|                         | Все данные, необходимые для работы компонента, предоставлены, компонент обновлен                                                         |
| æ                       | Требуется обновление компонента, так как данные, предоставленные другим компонентом<br>в качестве входных, были изменены                 |
|                         | Требуется обновление компонента, так как данные внутри компонента (локальные данные) были<br>изменены                                    |
| 7                       | Компонент не готов к использованию/заполнению данными, так как не предоставлено никаких<br>входных данных с предыдущего этапа-компонента |
| 7                       | Требуется введение данных для текущего компонента                                                                                        |
| $\overline{\mathbf{x}}$ | Выполняется процесс решения                                                                                                    |
| 叐                       | Процесс обновления компонента не выполнен из-за ошибок                                                                                   |
| ツ                       | Процесс обновления/решения прерван                                                                                                    |
|                         | В компоненте проведено решение, однако входные данные были изменены и требуется<br>произвести процесс решения повторно                   |

Таблица 1.1. Статусы компонентов шаблона

B Workbench существует возможность обмена данными между решателями, например, для проведения междисциплинарного анализа. На рис. 1.4 показан пример <span id="page-13-0"></span>передачи давления в качестве нагрузки на стенки конструкции из решателя CFD Fluent в решатель Mechanical для дальнейшего исследования НДС конструкции.

Следует отметить, что линии-коннекторы, соединяющие шаблоны, могут иметь различный вид (рис. 1.4). В случае соединения модулей Geometry двух шаблонов коннектор имеет квадратную форму, что означает использование модулями общих данных. Круглая форма коннектора соответствует механизму, когда данные одного модуля являются входными для другого модуля.

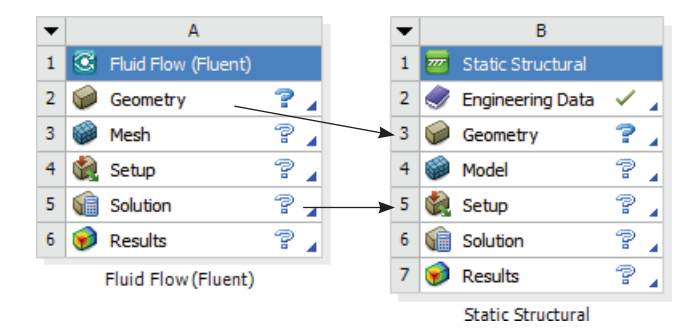

Рис. 1.4. Обмен данными между решателями

При сохранении проекта Workbench в рабочем каталоге формируется файл проекта с расширением . $wbb$ , а также каталог, содержащий упорядоченную структуру файлов и внутренних каталогов, соответствующих этапам и используемым в проекте модулям. Чтобы посмотреть структуру файлов и папок проекта, необходимо выбрать команду Files в меню View. В нижней части окна проекта появится таблица с названиями созданных файлов и их расположением на диске (рис. 1.5).

| Files | Имя файла                     |                                                            |             |                                          |                          |                 | Директория | $-4x$ |
|-------|-------------------------------|------------------------------------------------------------|-------------|------------------------------------------|--------------------------|-----------------|------------|-------|
|       |                               | B                                                          | -           | D                                        |                          |                 |            |       |
|       | Name <sup>®</sup>             | Ce<br>$\overline{\phantom{a}}$<br>$\overline{\phantom{a}}$ | Size        | $\overline{\phantom{a}}$<br>Type         | $\cdot$<br>Date Modified |                 | Location   |       |
|       | sopla_M=3,4,5.wbpj            |                                                            | 325 KB      | Workbench Project File                   | 12.05.2016 9:01:58       | G:              |            |       |
|       | FFF.agdb<br><b>Senti</b>      | A2                                                         | 2 MB        | Geometry File                            | 12.05.2016 8:59:40       | do0VFFFVDM      |            |       |
|       | FFF-1.agdb<br><b>Contract</b> | <b>B2</b>                                                  | 2 MB        | <b>Geometry File</b>                     | 10.05.2016 13:51:22      | dp0\FFF-1\DM    |            |       |
|       | FFF-2.agdb<br><b>Second</b>   | C <sub>2</sub>                                             | 2 MB        | <b>Geometry File</b>                     | 12.05.2016 9:01:50       | dp0\FFF-2\DM    |            |       |
| 6     | designPoint.wbdp              |                                                            | <b>87KB</b> | Workbench Design Poin 12.05.2016 9:01:58 |                          | dp <sub>0</sub> |            |       |

Рис. 1.5. Структура файлов и папок сохраненного проекта

#### **1.5. Инструмент ANSYS AIM**

Как мы видим, платформа ANSYS Workbench позволяет оптимизировать работу пользователя за счет интеграции разнообразных решателей и приложений в единую информационную среду. Создавая отдельные шаблоны и связывая их между собой, пользователь получает доступ к разнообразным инструментам численного анализа в области гидродинамики, прочности, электромагнетизма, а также для решения связанных задач, находящихся на стыке различных областей физики.

Однако сегодня становится актуальным обеспечение единого пространства моделирования для целых коллективов инженеров и исследователей, поскольку проекты в области инженерного анализа состоят из нескольких трудоемких этапов и требуют участия специалистов из различных областей. Для успешного взаимодействия различных специалистов в информационной среде компания ANSYS, начиная с версии 16.0, реализовала технологию ANSYS Immersive Multiphysics (ANSYS AIM).

ANSYS AIM концептуально развивает идеологию оболочки Workbench и предоставляет широкие возможности для многодисциплинарного и междисциплинарного анализа. Однако, в отличие от классического Workbench, который хоть и позволяет связывать отдельные виды решателей между собой, но сохраняет интерфейсы решателей как отдельные программные продукты, в той или иной степени интегрированные в единую оболочку, ANSYS AIM дает возможность использовать единый интерфейс для всех типов расчетов. Характерной особенностью данного продукта является возможность адаптации рабочего пространства проекта к требованиям коллектива пользователей, позволяющая конфигурировать среду, автоматизировать процесс решения задач за счет создания повторяемых и редактируемых шаблонов, создавать специализированные приложения.

Сегодня ANSYS AIM предоставляет возможности для решения в едином интерфейсе задач гидродинамики, прочности, теплообмена, электропроводности, сопряженных задач, проведения оптимизационных расчетов.

На рис. 1.6 приведен графический интерфейс ANSYS AIM, в котором на вкладке Study отображается список готовых шаблонов для проведения различных типов анализа. В зависимости от выбранного шаблона необходимо произвести ряд настроек, после чего пользователь получает готовую схему проекта.

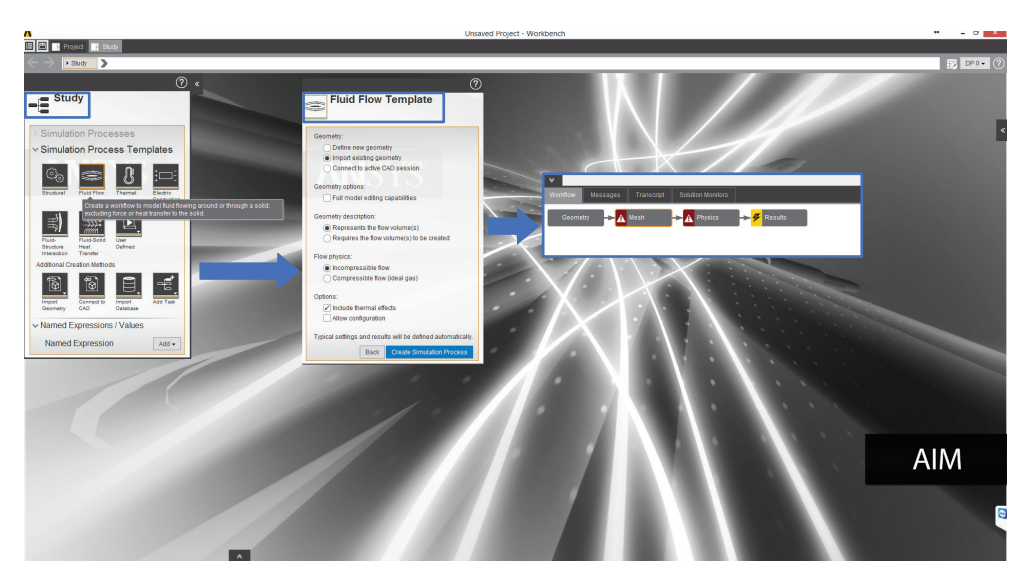

Рис. 1.6. Графический интерфейс ANSYS AIM

<span id="page-15-0"></span>Все расчетные модули интегрированы в единую рабочую среду с дружественным графическим интерфейсом, поэтому ANSYS AIM могут применять пользователи с любым уровнем подготовки.

#### **1.6. Поддержка вычислительных платформ**

ПК ANSYS работает в среде операционных систем (ОС) семейства Windows и Unix. В табл. 1.2 представлен список ОС (64 bit), которые могут быть использованы для работы с ANSYS, начиная с версии 16.0.

| Платформа (64 bit)                | 16.0         | 16.1 | 16.2 | 17.1 |
|-----------------------------------|--------------|------|------|------|
| Windows 7*                        | ✓            | ✓    | ✓    | ✓    |
| Windows 8.1*                      | ✓            | ✓    | ✓    | ✓    |
| Windows 10*                       |              |      |      |      |
| Windows Server 2008 R2**          | ✓            | ✓    | ✓    | ✓    |
| Windows Server 2012 R2 (Standard) | ✓            | ✓    |      |      |
| RHEL $6.4*$                       | $\checkmark$ |      |      |      |
| RHEL $6.5^*$                      | ✓            | ✓    | ✓    |      |
| RHEL $6.6*$                       |              | ✓    | ✓    | ✓    |
| RHEL 7.0*                         |              |      |      | ✓    |
| RHEL 7.1*                         |              |      |      |      |
| SUSE Linux Enterprise 11 SP2***   | ✓            | ✓    |      |      |
| SUSE Linux Enterprise 11 SP3***   | ✓            | ✓    | ✓    | ✓    |
| SUSE Linux Enterprise 11 SP4***   |              |      | ✓    | ✓    |
| SUSE Linux Enterprise 2012 SP0*** |              |      |      |      |

**Таблица 1.2. Совместимые ОС-платформы**

\* Версии Professional/Enterprise.

\*\* Версии HPC Server/Standard.

\*\*\* Версии SLED/SLES.

## **Глава 2**

### <span id="page-16-0"></span>**Построение геометрии**

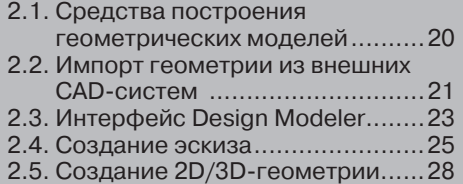

### <span id="page-17-0"></span>**2.1. Средства построения геометрических моделей**

Геометрическая модель – это математическая модель, описывающая геометрию некоторого реального объекта. Основное предназначение геометрической модели в программных комплексах инженерного анализа – описание границ расчетной области.

Для создания геометрических моделей используются CAD-системы. Основой любой CAD-системы является геометрический процессор (набор программных компонентов, реализующих математико-геометрическую модель).

ПК ANSYS предоставляет следующие возможности в области геометрического моделирования:

- создание геометрии с нуля;
- импорт геометрии из сторонних CAD-систем (AutoCAD, SolidWorks и др.);
- редактирование импортированной геометрии;
- двунаправленное параметрическое связывание с различными CAD-системами (импорт-экспорт модели).

Основными программными модулями ANSYS, использующимися для создания геометрических моделей, являются:

- Design Modeler;
- SpaceClaim Direct Modeler;
- Mechanical APDL.

SpaceClaim Direct Modeler (SCDM) является встроенным в ANSYS AIM модулем для создания и редактирования 3D-геометрии. SpaceClaim Direct предоставляет широкие возможности для параметризации изначально не параметризированной CAD-модели. Модуль SCDM является интегрированным в среду ANSYS Workbench, позволяет быстро изменять конструкцию или ее отдельные элементы и обновлять результаты моделирования.

Помимо перечисленных модулей, функциями геометрического моделирования и исправления дефектов геометрической модели обладают другие модули ANSYS, например сеточный генератор ICEM CFD.

В этой главе мы рассмотрим основной инструмент построения геометрических моделей в среде Workbench – ANSYS Design Modeler.

Геометрический процессор Design Modeler основан на ядре Parasolid и обладает возможностями параметризации геометрии. Design Modeler является самостоятельным приложением и запускается через среду Workbench из шаблонов с панели **Toolbox**.

Построение геометрической модели происходит путем выполнения последовательности операций, производящих преобразования геометрии. Все этапы построения геометрии хранятся в виде древовидной структуры, что позволяет изменять первоначальные параметры в любой момент создания геометрии.

Design Modeler позволяет создавать геометрические модели с помощью графических примитивов, операций с ними и их параметрического описания. Построе<span id="page-18-0"></span>ние твердотельной модели в ANSYS возможно с помощью комбинации двух вариантов: при помощи набора готовых примитивов и применения булевых операций к ним или при помощи последовательного иерархического построения элементов модели, начиная с опорных точек, затем линий, сплайнов и далее твердых тел.

Design Modeler располагает средствами для импорта геометрических моделей из большинства популярных CAD-систем, включая UG и Pro/E, а также поддерживает чтение геометрических форматов *.iges*, *.sat*, *.step* и др.

#### **2.2. Импорт геометрии из внешних CAD-систем**

На этапе создания геометрии существует возможность импортировать модель, созданную в одной из внешних CAD-систем, исправить/изменить/упростить данную геометрию с помощью модуля Design Modeler и подготовить ее для построения расчетной сетки с учетом выбранного типа численного анализа.

Для обзора настроек импорта моделей добавим в окно **Project Schematic** шаблон Geometry*.* Большая часть настроек импорта моделей из CAD-систем находится в разделах **Basic Geometry Options** и **Advanced Geometry Options** окна **Properties** (рис. 2.1). В основных настройках указываются типы передаваемых

| Toolbox<br>$-4x$                | Project Schematic                      |                | Properties of Schematic A2: Geometry     | $\bullet$ 4             |
|---------------------------------|----------------------------------------|----------------|------------------------------------------|-------------------------|
| 日 Analysis Systems              |                                        |                | A                                        | B                       |
| Fluid Flow (CFX)<br>C.          |                                        | $\mathbf{1}$   | Property                                 | Value                   |
| Fluid Flow (Fluent)<br>Ō.       | A                                      | $\overline{2}$ | General                                  |                         |
| Modal<br>٣F                     | C Fluid Flow (Fluent)<br>1             | 3              | Component ID                             | Geometry                |
| <b>Static Structural</b><br>m   | 2:6<br>Geometry                        | 4              | <b>Directory Name</b>                    | <b>FFF</b>              |
| Steady-State Thermal            | P<br>з<br>Mesh                         | 5              | <b>E</b> Notes                           |                         |
| <b>Transient Structural</b>     | P<br><b>The Contract</b><br>4<br>Setup | $\overline{7}$ | <b>B</b> Used Licenses                   |                         |
| <b>Transient Thermal</b><br>ي ب | P<br>GÊ.<br>5<br>Solution              | 9              | <b>B</b> Basic Geometry Options          |                         |
| 田 Component Systems             | P<br>$\bullet$<br>6<br>Results         | 10             | <b>Solid Bodies</b>                      | V                       |
| Custom Systems<br>$\mathbf{F}$  |                                        | 11             | <b>Surface Bodies</b>                    | $\overline{\mathsf{v}}$ |
| 田 Design Exploration            | Fluid Flow (Fluent)                    | 12             | <b>Line Bodies</b>                       | $\Box$                  |
| 田 External Connection Systems   |                                        | 13             | Parameters                               | V                       |
|                                 |                                        | 14             | Parameter Key                            | ANS;DS                  |
|                                 |                                        | 15             | <b>Attributes</b>                        | $\Box$                  |
|                                 |                                        | 16             | Named Selections                         | $\Box$                  |
|                                 | Окно настроек                          | 17             | <b>Material Properties</b>               | $\blacksquare$          |
|                                 | импорта моделей                        | 18             | Advanced Geometry Options                |                         |
|                                 |                                        | 19             | <b>Analysis Type</b>                     | 3D                      |
|                                 |                                        | 20             | <b>Use Associativity</b>                 | V                       |
|                                 |                                        | 21             | <b>Import Coordinate Systems</b>         | $\Box$                  |
|                                 |                                        | 22             | <b>Import Work Points</b>                | $\Box$                  |
|                                 |                                        | 23             | Reader Mode Saves Updated File           | $\Box$                  |
|                                 |                                        | 24             | <b>Import Using Instances</b>            | V                       |
|                                 |                                        | 25             | <b>Smart CAD Update</b>                  | $\overline{\mathbf{v}}$ |
|                                 |                                        | 26             | Compare Parts On Update                  | No                      |
|                                 |                                        | 27             | <b>Enclosure and Symmetry Processing</b> | $\overline{\mathsf{v}}$ |
|                                 |                                        | 28             | Decompose Disjoint Geometry              | $\overline{\mathsf{v}}$ |
|                                 |                                        | 29             | <b>Mixed Import Resolution</b>           | None                    |

Рис. 2.1. Окно настроек импорта моделей

при импорте объектов (3D-тела, поверхности, линии), а также опции импорта параметризованных геометрических моделей из CAD-систем.

В разделе **Advanced Geometry Options** находятся параметры, определяющие:

- тип анализа (**Analysis Type**): 2D или 3D;
- ассоциативность (**Use Associativity**) для передачи свойств материалов, граничных условий и нагрузок на модель, заданных в сторонней CAD-системе;
- импорт системы координат (**Import Coordinate**);
- «умное» обновление CAD (**SmartCADUpdate**): опция предполагает, что если в CAD были изменены некоторые части сборки, то в Design Modeler при повторном импорте осуществляется обновление только измененных частей.

Workbench поддерживает следующие версии CAD-пакетов: AutoCAD 2012+, Autodesk Inventor 2012, Creo Elements/Direct Modeling 18.0, Creo Parametric (Pro/ ENGINEER), NX 8.0, Parasolid 24.0, SolidEdgeST4 (104), SolidWorks 2011, ANSYS SpaceClaim Direct Modeler 2011+, Teamcenter 8.0, 8.1 и 8.3, CATIA.

Существуют два типа импорта CAD-моделей в проект Workbench: на основе однонаправленной и двунаправленной связей.

Однонаправленная связь осуществляется с помощью:

• команды главного меню: **File Import** в окне проекта **Workbench** (рис. 2.2, 1);

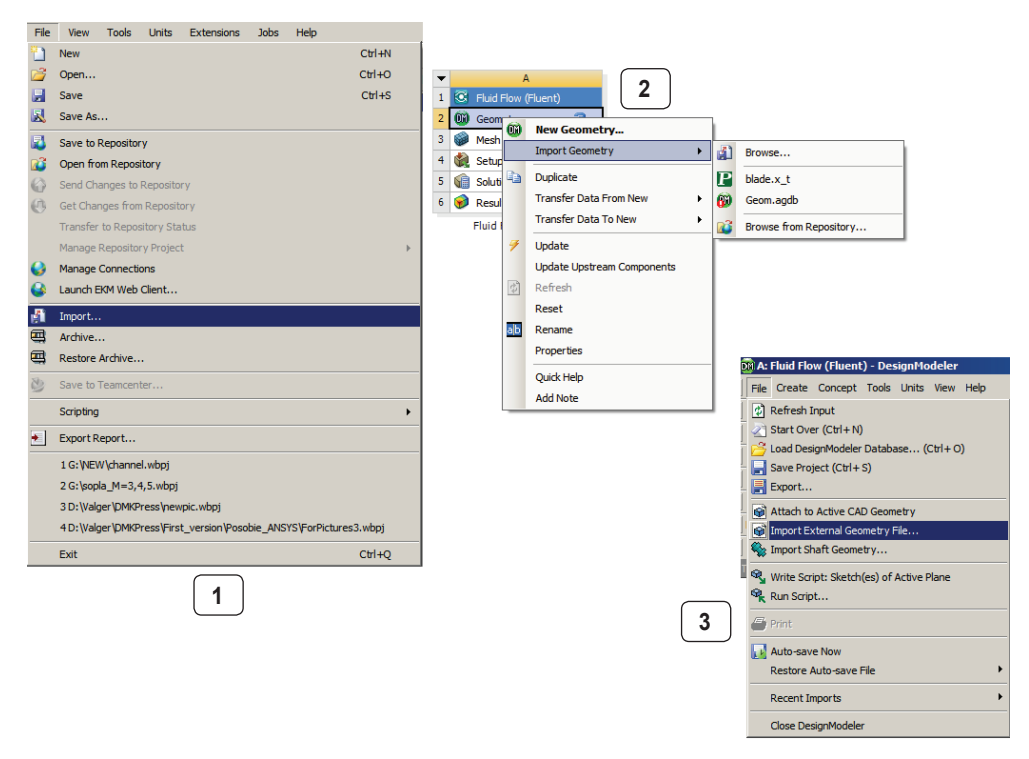

Рис. 2.2. Способы импорта CAD-геометрии